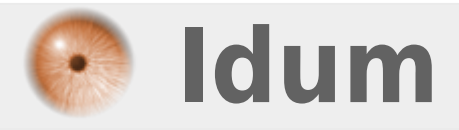

# **Installation d'une interface graphique sur Debian**

**>>> GNOME, KDE, LXDE**

**Description :**

**Cet article a pour but de vous apprendre à installer une interface graphique sur un serveur Debian non graphique.**

#### **Installation d'une interface graphique sur Debian**

#### **>>> GNOME, KDE, LXDE**

#### **Sommaire :**

I) GNOME 1) Installation 2) Interface II) KDE 1) Installation 2) Interface III) LXDE 1) Installation 2) Interface

## **I) GNOME**

#### **1) Installation**

Trois solutions pour l'installation de **"GNOME"** :

- Installer l'environnement complet contenant les applications officielles de développeurs GNOME et celles sélectionnées par DEBIAN :

apt-get install gnome

- Environnement officiel des développeurs GNOME (mais sans les applications sélectionnées par DEBIAN)

apt-get install gnome-desktop-environment

- Environnement GNOME dans sa forme minimale (par d'application installée)

apt-get install gnome-core

Après installation redémarrez votre machine.

reboot

### **2) Interface**

Voici l'interface de GNOME :

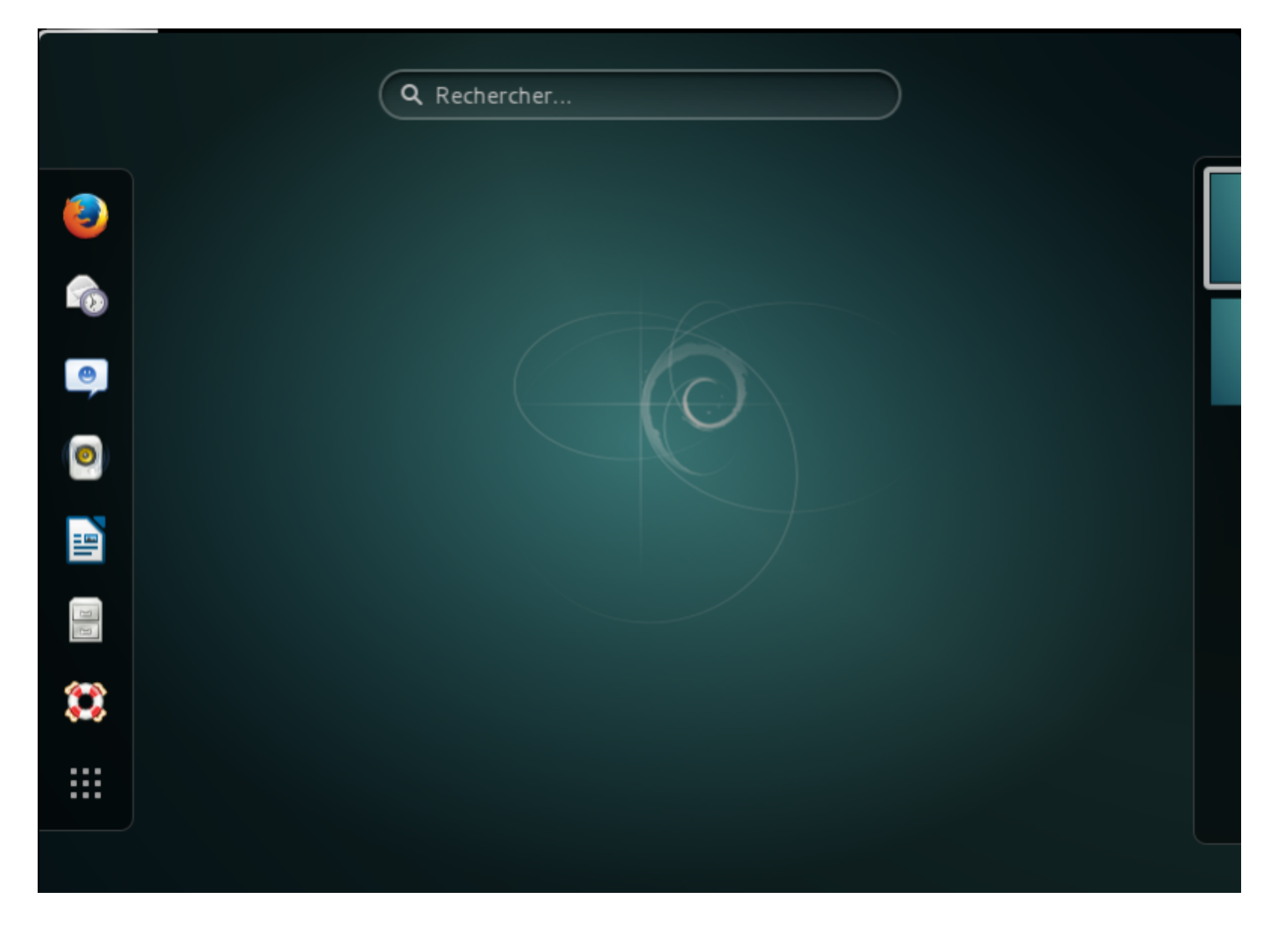

# **II) KDE**

### **1) Installation**

Trois solutions pour l'installation de **"KDE"** :

- Environnement complet avec applications sélectionnées par DEBIAN.

apt-get install kde-standard

- Version officielle

apt-get install kde-full

- Version minimale, sans application. Pour PC :

apt-get install kde-plasma-desktop

```
- Version minimale, sans application. Pour PC Portable :
```
apt-get install kde-plasma-netbook

Après installation redémarrez votre machine.

reboot

### **2) Interface**

Voici l'interface de KDE :

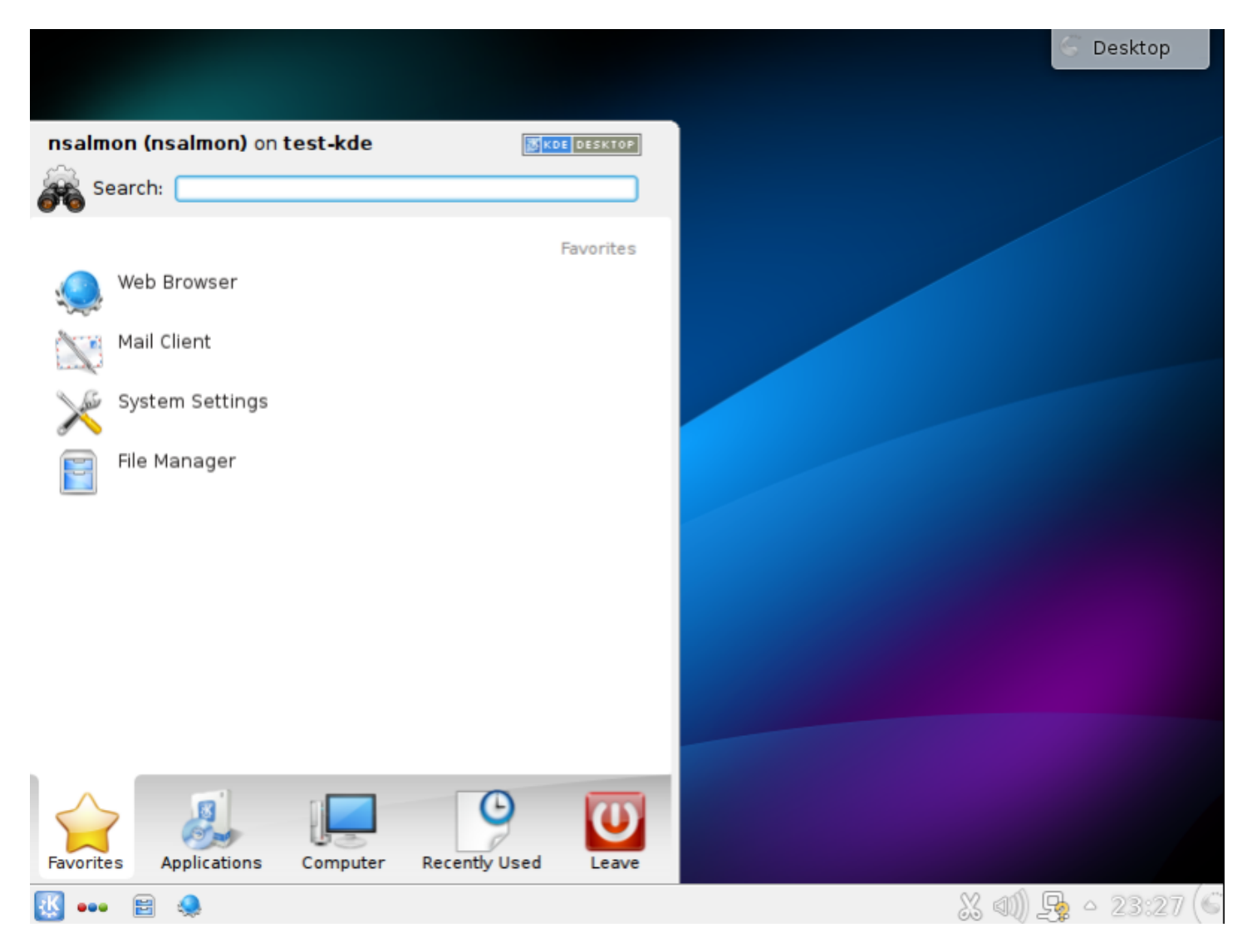

# **III) LXDE**

### **1) Installation**

Une seule solution pour l'installation de **"LXDE"**. LXDE est un environnement léger et épuré.

apt-get install lxde

Après installation redémarrez votre machine.

reboot

## **2) Interface**

Voici l'interface de LXDE :

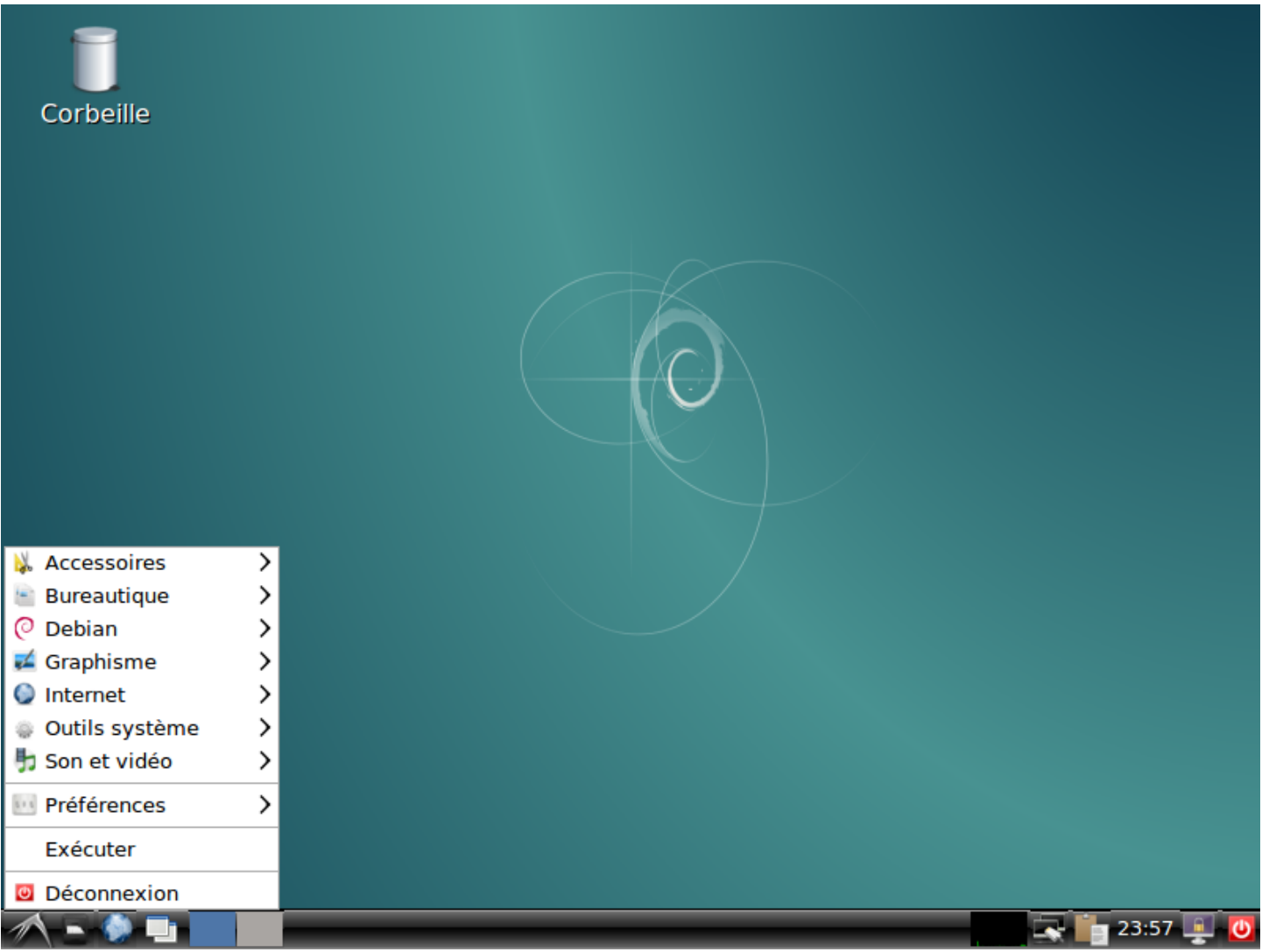

**13 mars 2017 -- N.Salmon -- article\_320.pdf**

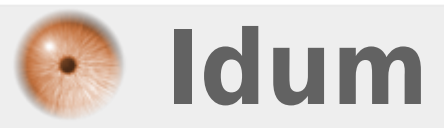